## **Step-by-Step Guide: Accessing Seneca Learning and Navigating to Assignments**

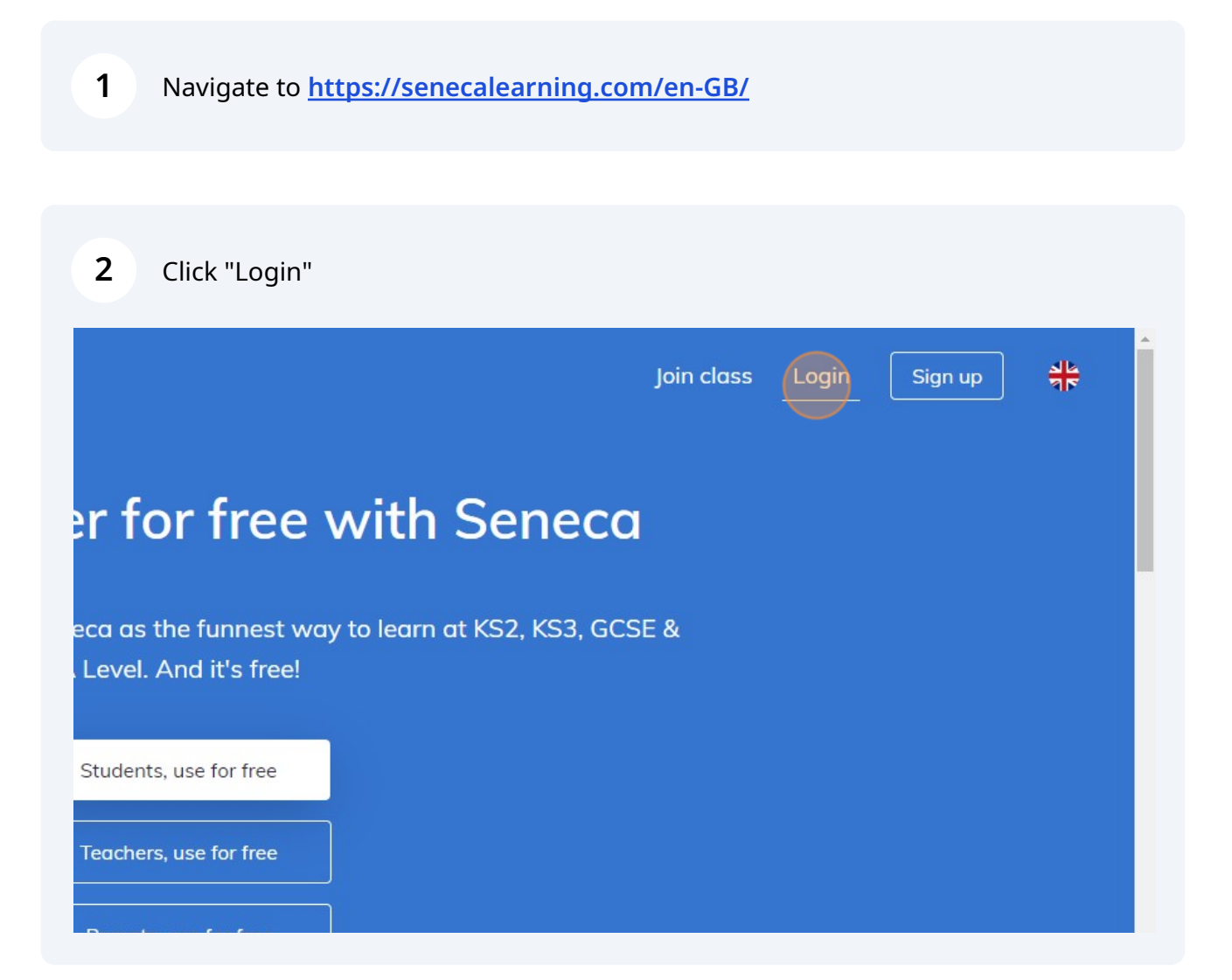

Scribe<sup>-</sup>

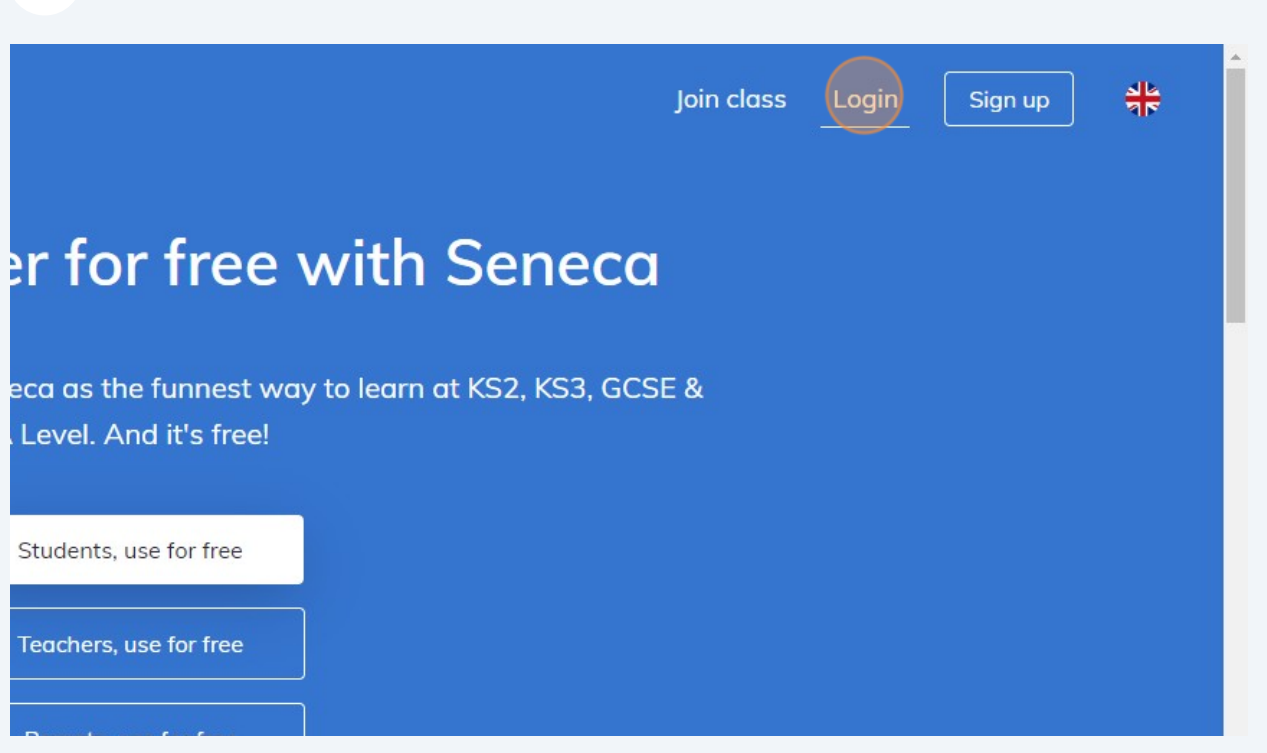

Click the "Email" field.

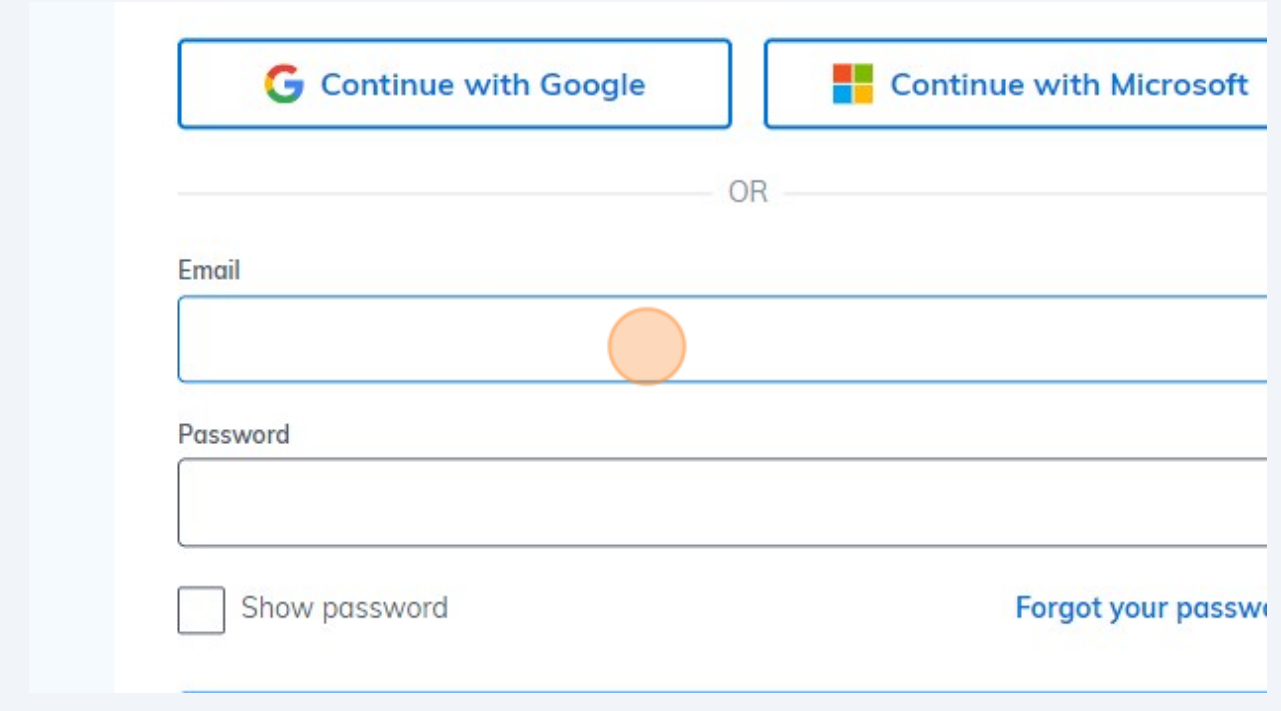

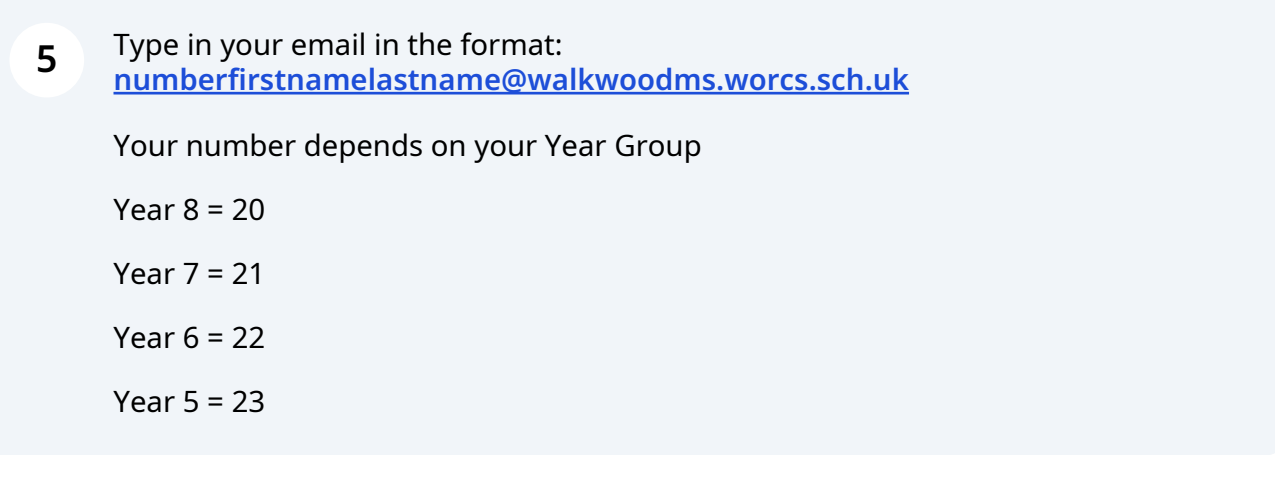

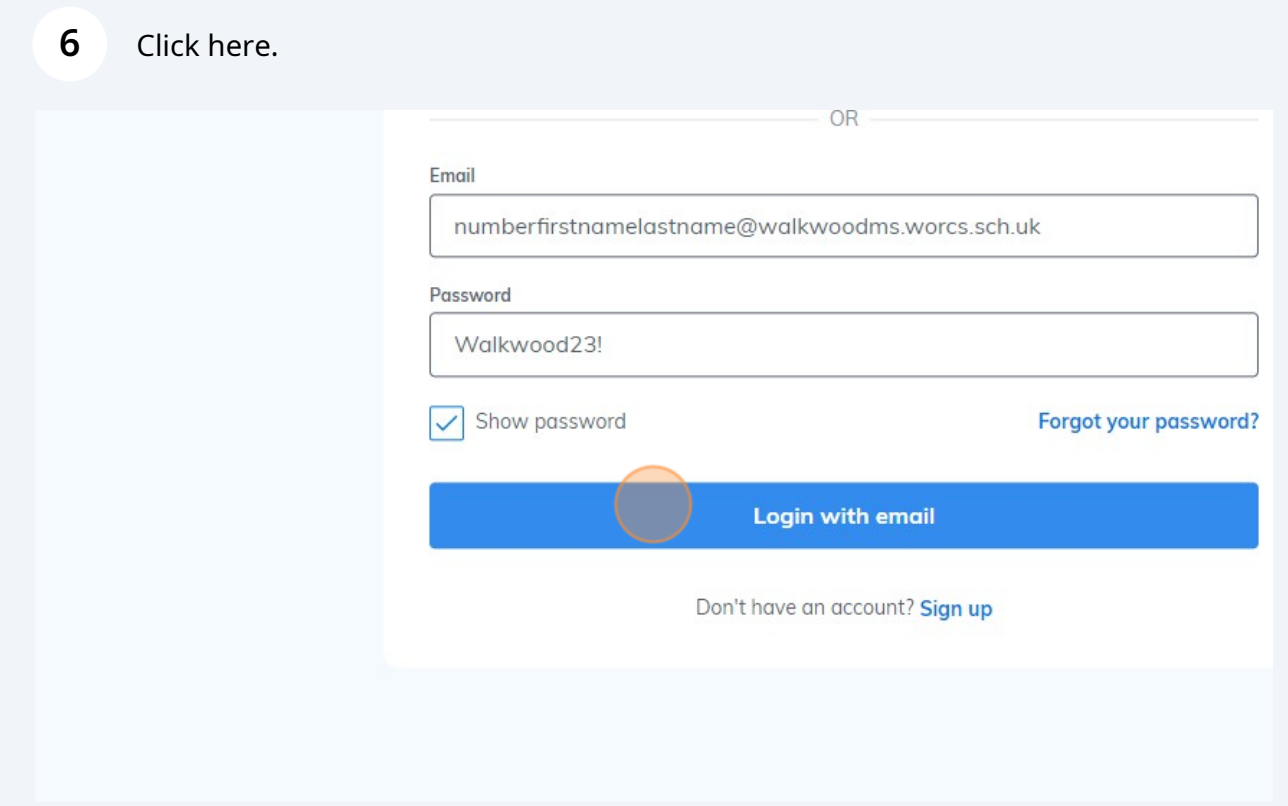

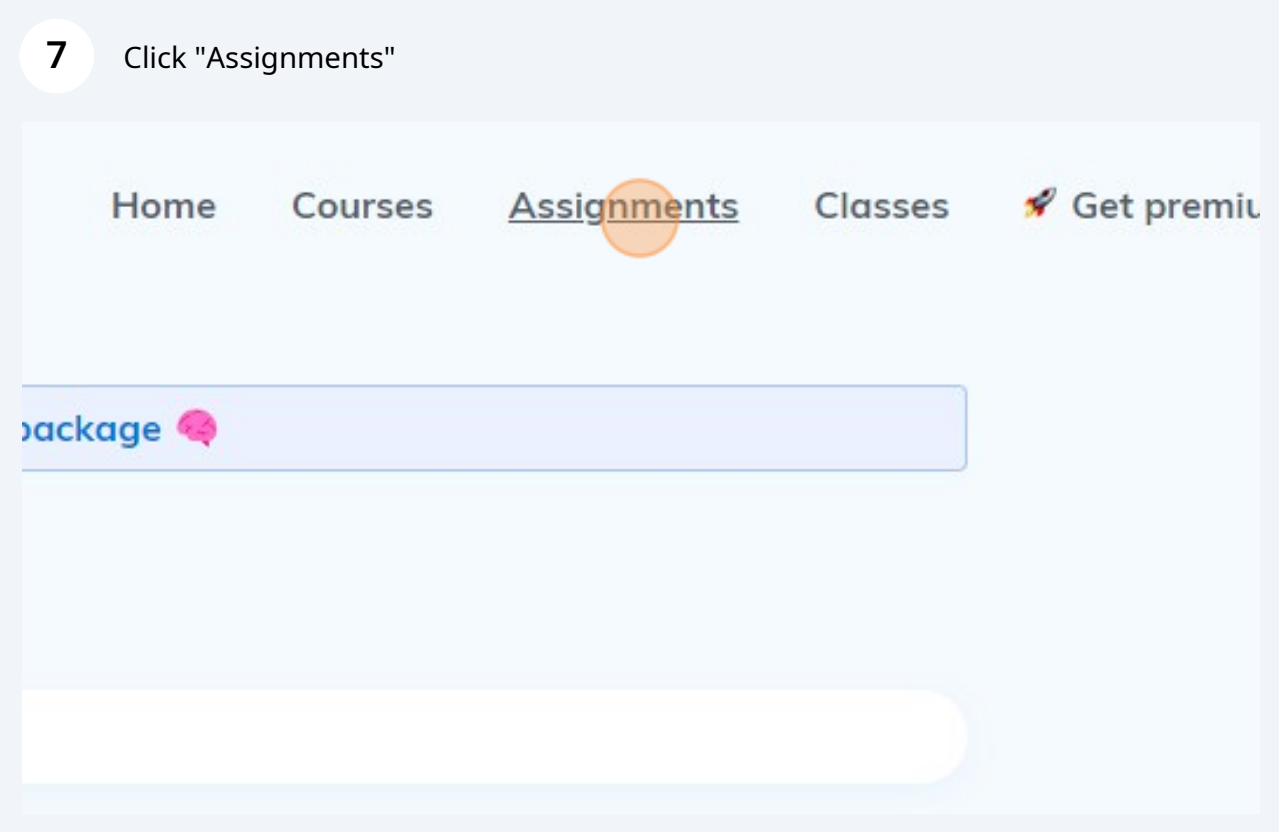

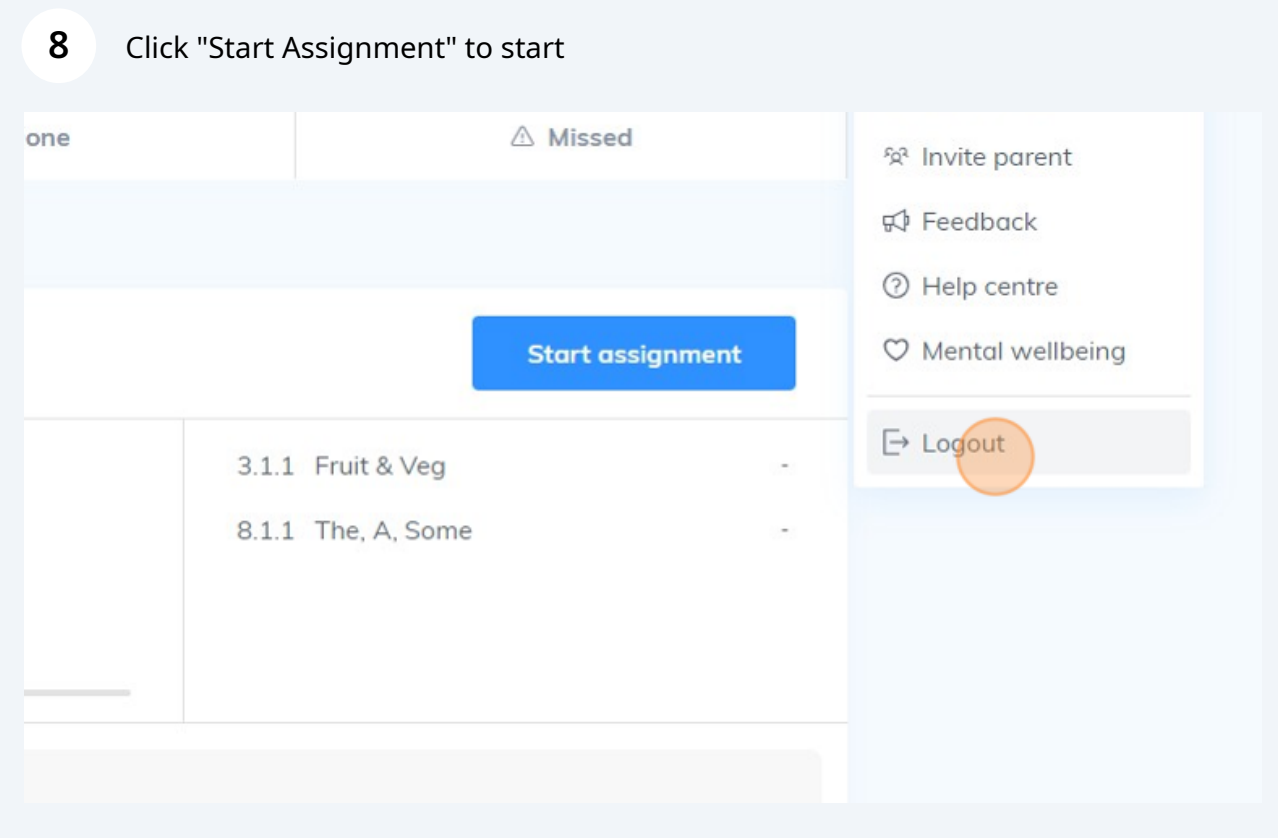